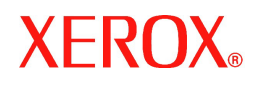

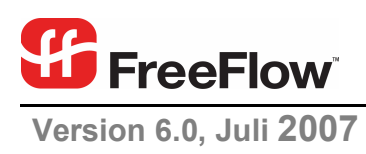

# **Versionshinweise (CSRD)**

für FreeFlow® Output Manager

Xerox Corporation Global Knowledge & Language Services 800 Phillips Road Building 845 Webster, New York 14580

Copyright © 1996-2007 Xerox Corporation. Alle Rechte vorbehalten. XEROX®, Xerox Canada Ltd, Xerox Limited, FreeFlow® und alle in dieser Publikation in Verbindung mit Xerox-Produkten erwähnten Namen und Kennnummern sind Marken der XEROX CORPORATION. Der Urheberrechtsschutz erstreckt sich auf sämtliche gesetzlich zulässigen oder bewilligten urheberrechtsfähigen Materialien und Informationen jedweder Art, einschließlich der mit den Softwareprogrammen erzeugten Materialien, die auf dem Bildschirm angezeigt werden, wie z. B. Schriften, Muster, Symbole, Bildschirmanzeigen usw.

Die Informationen in dieser Publikation wurden mit äußerster Sorgfalt erstellt. Dennoch übernimmt Xerox keine Haftung für möglicherweise enthaltene Fehler oder Auslassungen.

Gedruckt in Großbritannien.

Marken anderer Hersteller werden anerkannt:

Adaptec®, das Adaptec-Logo, SCSlSelect® und EZ-SCSI® sind Marken von Adaptec, Inc.

Adobe PDFL - Adobe PDF Library Copyright © 1987-2005 Adobe Systems Incorporated

Adobe®, das Adobe-Logo, Acrobat®, das Acrobat-Logo, Acrobat Reader®, Distiller®, Adobe PDF JobReady™ und PostScript® sowie das PostScript-Logo sind Marken oder eingetragene Marken von Adobe Systems Incorporated in den USA und/oder anderen Ländern.

Copyright 1987 - 2005 Adobe Systems Incorporated und Lizenzgeber. Alle Rechte vorbehalten.

Autologic® ist eine eingetragene Marke von Autologic Information International, Inc.

Compaq® und QVision® sind beim Patent- und Markenamt der USA (USPTO) geschützte Marken der Compaq Computer Corporation.

DEC, DEC RAID und Redundant Array of Independent Disks sind eingetragene Marken der Digital Equipment Corporation.

Dundas - Diese Software enthält urheberrechtlich geschützten Quellcode der DUNDAS SOFTWARE LTD. (Copyright 1997-2000, alle Rechte vorbehalten).

Hummingbird NFS Solo® ist eine eingetragene Marke der Hummingbird Communications, Ltd.

Bildbearbeitungssoftware unter Lizenz bereitgestellt von der Accusoft Corporation.

ImageGear © 1996-2005 AccuSoft Corporation. Alle Rechte vorbehalten.

Intel® und Pentium® sind eingetragene Marken der Intel Corporation.

Novell® und NetWare® sind eingetragene Marken von Novell, Inc. in den USA und anderen Ländern.

Oracle® ist eine eingetragene Marke der Oracle Corporation Redwood City, Kalifornien

TMSSequoia - ScanFix® Image Optimizer Copyright © TMSSEQUOIA, Inc. 1991-2000. Alle Rechte vorbehalten.

Sony™ und Storage by Sony™ sind Marken von Sony.

Preps™ ist eine eingetragene Marke von Creo Inc. Alle Rechte vorbehalten.

Quark® und QuarkXpress® sind eingetragene Marken von Quark, Inc.

StorageView™ ist eine Marke von CMD Technology, Inc.

TextBridge® ist eine eingetragene Marke von ScanSoft, Inc.

TIFF® ist eine eingetragene Marke der Aldus Corporation.

Windows®, Windows XP® und Internet Explorer sind Marken der Microsoft Corporation; Microsoft® und MS-DOS® sind eingetragene Marken der Microsoft **Corporation** 

Copyright für Teile dieser Software: Enterprise Distributed Technologies Ltd., © 2004-2006. Alle Rechte vorbehalten.

Copyright für Teile dieser Software: The Cryptix Foundation Limited, © 1995-2003. Alle Rechte vorbehalten

Teile dieser Software sind eine SSLv3/TLS-Implementierung, die von Eric Rescorla programmiert wurden und durch Claymore Systems, Inc. lizenziert sind. Alle Rechte vorbehalten.

Copyright für Teile dieser Software: Lee David Painter und Kontributoren, © 2002. Beiträge von Brett Smith, Richard Pernavas und Erwin Bolwidt.

Copyright für Teile dieser Software: Jean-loup Gailly und Mark Adler, © 1995-2005.

Diese Software basiert in Teilen auf der Arbeit von Graeme W. Gill.

© Press-sense Ltd. 2002-2005. Alle Rechte vorbehalten.

Enthält Adobe® PDF Libraries- und Adobe Normalizer-Technologie.

Das Graphics Interchange Format© ist urheberrechtlich geschütztes Eigentum von CompuServe Incorporated. GIF<sup>SM</sup> ist eine Dienstleistungsmarke von CompuServe Incorporated.

In Teilen ist der LZW-Algorithmus implementiert (lizenziert unter US-Patent 4,558,302).

Alle anderen Produktnamen und -bezeichnungen sind Marken der jeweiligen Unternehmen und werden hiermit anerkannt.

Dieses Dokument wird regelmäßig überarbeitet. Änderungen und technische Neuerungen sowie orthografische und typografische Korrekturen werden in der jeweils nachfolgenden Auflage berücksichtigt.

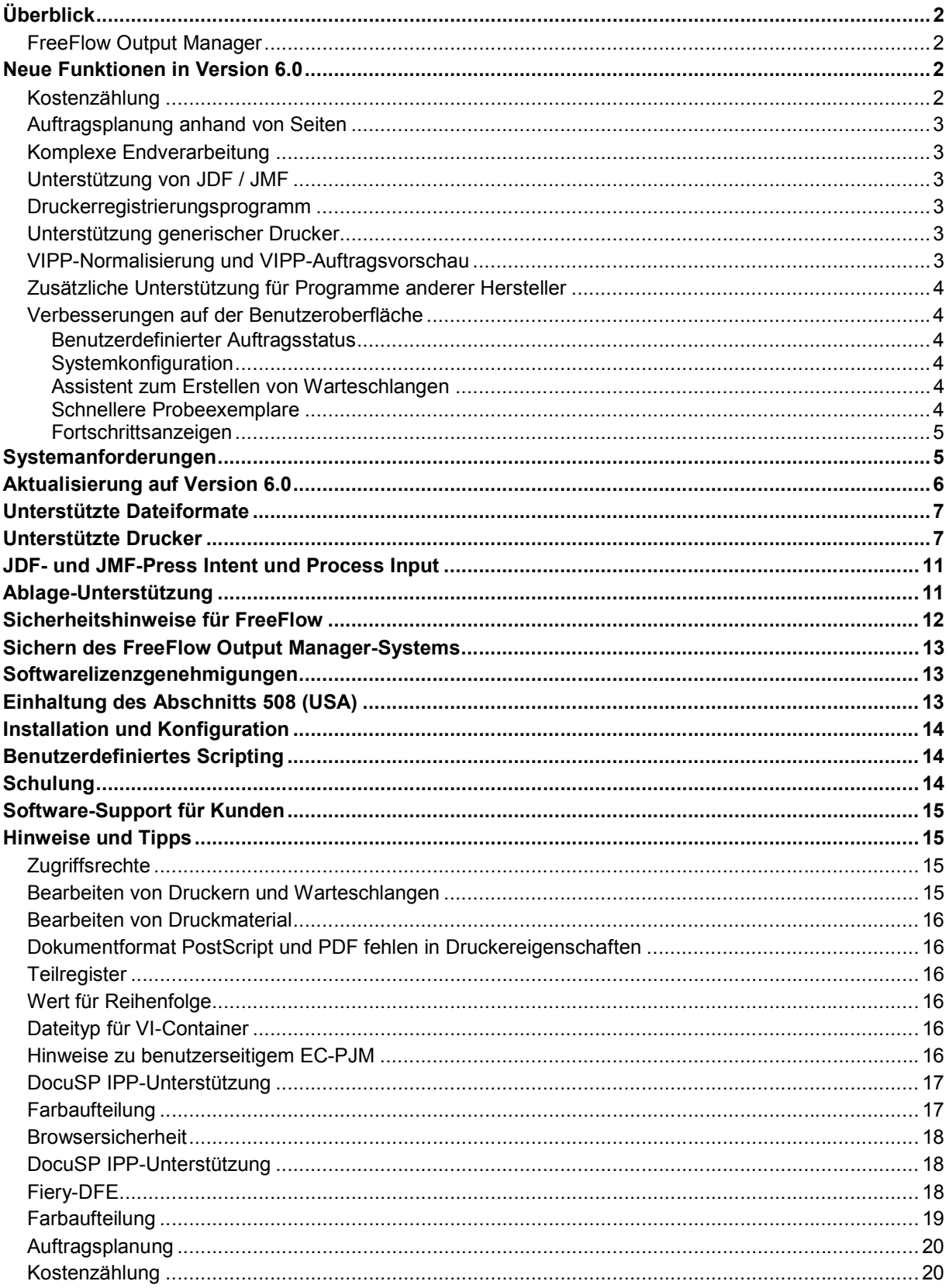

# *Überblick*

Die vorliegenden Versionshinweise (CSRD, Customer Software Release Document) sind im Lieferumfang von FreeFlow Output Manager inbegriffen und enthalten spezifische Informationen zu dieser Version des Programms.

In den Versionshinweisen wird die mit FreeFlow Output Manager verbundene Hardware und Software beschrieben. In den Tabellen in diesem Kapitel sind die Anforderungen für die Verwendung von Drittanbieter-Software und Xerox-Druckservern mit dem FreeFlow Output Manager-System aufgeführt.

# FreeFlow Output Manager

Output Manager ist ein servergestütztes Ausgabe-Managementsystem zur zentralen Auftragsverwaltung für den Netzwerk-Produktionsdruck. Er wird den Anforderungen von Publishing- (DTP) und Print-on-Demand-Umgebungen gerecht. Mit einer webbasierten Benutzeroberfläche steuert Output Manager den Dokumentenworkflow für Kunden produktiver denn je zuvor. Mit der im Output Manager integrierten Auftragsplanung lassen sich Aufträge auch unter starkem Termindruck nach bestimmten Kriterien planen und fristgerecht ausführen, wie FIFO (First in First Out), reihum, Planung nach Uhrzeit oder Priorität und Übereinstimmung mit bestimmten Attributen. Die integrierte Fähigkeit zur Lastverteilung verbessert die Kapazitätsauslastung und Nutzung vorhandener Ressourcen und erlaubt u. a. die Auftrags-, Farb- und Auflagenaufteilung für den effizienten Stapeldruck.

Zur benutzerspezifischen Anpassung des Workflows bietet der Output Manager Funktionen zur automatischen Abstimmung von Auftragseigenschaften und Benachrichtigungsfunktionen für Ereignisse. Mit dem Output Manager können Kunden auch die Auftragsverarbeitung über benutzerspezifische Skripte verwalten. Output Manager unterstützt folgende Xerox-Druckerfamilien sowie generische LPR- und IPP-Drucker: DocuTech, DocuPrint, DocuColor, Nuvera, Xerox 4110, Xerox 2101, Document Centre und WorkCentre, einschließlich der DFE-Systeme DocuSP, Fiery und Creo.

# *Neue Funktionen in Version 6.0*

Die Version 6.0 des FreeFlow Output Manager wartet mit einer Reihe neuer Komponenten zur Workflow-Optimierung und zahlreichen neuen Funktionen für eine höhere Bedienfreundlichkeit auf.

## Kostenzählung

Im FreeFlow-Kostenzählungsmodul werden Kostenzählungsdaten, die auf FreeFlow-Druckservern gespeichert wurden, sowie Kostenzählungsdaten von FreeFlow Output Manager gesammelt. Aus den gesammelten Kostenzählungsdaten können insgesamt 9 vordefinierte Berichte generiert werden. Die im Kostenzählungsmodul gespeicherten Daten lassen sich anschließend zur weiteren Verarbeitung in eine kommaseparierte Datei (.csv) exportieren. Das Kostenzählungsmodul unterstützt Version 3.8, 5.0, 5.1 und 6.0 der Kostenzählungsprotokolle des FreeFlow-Druckservers. Zur Aktivierung der Sicherheitsfunktionen muss die Sicherheitsstufe des FreeFlow-Druckservers auf Hoch oder Mittel gesetzt werden.

# Auftragsplanung anhand von Seiten

Output Manager bietet die Möglichkeit, die von ihm an einen Drucker weitergeleiteten Aufträge basierend auf der zu druckenden Seitenzahl zu planen. Hierbei werden Aufträge mit den wenigsten Seiten vorgezogen.

# Komplexe Endverarbeitung

Über die Benutzeroberfläche von Output Manager können mehrere Endverarbeitungsoptionen für einen Auftrag festgelegt werden, sofern diese auf den jeweiligen Druckern zur Verfügung stehen.

# Unterstützung von JDF / JMF

- Die JDF/JMF-Unterstützung in Output Manager wurde verbessert. Es werden jetzt zusätzliche Auftragsinformationen (Gesamtzahl der gedruckten Seiten, Anzahl gedruckter Farbseiten, Schwarzweißseiten, insgesamte Druckzeit, Uhrzeit, zu der mit der Verarbeitung des Auftrags begonnen wurde, Uhrzeit, zu der mit dem Drucken eines Auftrags begonnen wurde, und Uhrzeit, zu der der Auftrag fertiggestellt wurde) an einen JMF-Client zurückgesendet. Für Aufträge, die auf dem FreeFlow-Druckserver gedruckt werden, ist die insgesamte Druckzeit jetzt genauer.
- Integration mit FreeFlow Web Services Web Services 6.0 ist vollständig in die Xerox-Produktionsdrucktechnologie integriert. Druckdienstleister können somit Auftragsprofile auf Produktionsebene programmieren und Xerox-Produktionsdrucker auswählen.
- Output Manager unterstützt jetzt JDF-Aufträge, die von Adobe Acrobat Professional 8.0 übermittelt werden.

## Druckerregistrierungsprogramm

Die Registrierung von Druckern in Output Manager erfolgt jetzt statt über die Benutzeroberfläche von Output Manager über das Druckerregistrierungsprogramm. Drucker brauchen jetzt nur einmal registriert zu werden und stehen dann für alle installierten FreeFlow-Anwendungen zur Verfügung. Administratoren sparen hierdurch Zeit, da Drucker nicht mehr für jede Anwendung einzeln registriert werden müssen.

## Unterstützung generischer Drucker

Output Manager ist nicht mehr auf ASCII-Auftragsprofilattribute beschränkt. Für Systeme anderer Hersteller und entsprechende PostScript-Aufträge unterstützen wir jetzt generische PostScript-Systembefehle. Dies ist beschränkt auf PostScript-Aufträge, die ASCII- oder XPIF-Auftragsprofildaten enthalten.

# VIPP-Normalisierung und VIPP-Auftragsvorschau

VI-Suite-Normalisierung und Demografie wurde jetzt auf Output Manager erweitert. Auch die Auftragsvorschau wurde erweitert und unterstützt jetzt VI-Container-Aufträge des Typs VIPP. Hiermit können Kunden alle Seiten eines variablen Auftrags vor dem Drucken in der Vorschau anzeigen lassen.

# Zusätzliche Unterstützung für Programme anderer Hersteller

Output Manager und das Kostenzählungsmodul können in den folgenden Internetbrowsern aufgerufen werden:

- o FireFox 2.0
- o Internet Explorer 7.0

Output Manager unterstützt PDF-Dateien, die in Adobe Acrobat 8.0 erstellt wurden, sowie Aufträge, die mit JDF/JMF von Adobe Acrobat 8 Professional übermittelt wurden.

# Verbesserungen auf der Benutzeroberfläche

#### **Benutzerdefinierter Auftragsstatus**

Die Auftragsstatusseite auf der Benutzeroberfläche des Output Manager kann benutzerseitig konfiguriert werden, um bestimmte Auftragsstatusinformationen anzuzeigen. Der Administrator kann wählen, welche Informationen in welcher Reihenfolge angezeigt werden sollen. Die Einstellungen gelten für alle Benutzer, die sich bei der Benutzeroberfläche des Output Manager anmelden.

#### **Systemkonfiguration**

Auf dieser neuen Seite kann der Administrator das System in folgenden Bereichen konfigurieren:

- Aktivieren von Diagnoselogs
- Deaktivieren des Gast-Logins für Standorte, an denen nur autorisierte Benutzer sich bei der Benutzeroberfläche anmelden dürfen
- Ändern der Auftragsstatusinformationen, die auf der Auftragsstatusseite auf der Benutzeroberfläche angezeigt werden
- Konfiguration der Anzahl Aufträge, die auf einer Seite auf der Auftragsstatusseite aufgeführt werden
- Konfiguration der Timeout-Zeiten für Vorverarbeitungs- und Nachverarbeitungsprozesse. Die Timeout-Zeit ist die Zeit, in der ein Vorverarbeitungs- oder Nachverarbeitungsprozess eine Aufgabe abschließen muss, bevor der Output Manager annimmt, dass der Vorverarbeitungs- oder Nachverarbeitungsprozess fehlgeschlagen ist.
- Konfiguration des inaktiven Zeitraums, bevor der Output Manager die aktuelle Logon-Sitzung beendet.
- Konfiguration des Standorts des Ablagemanagementservers.
- Konfiguration der Anzahl Ereignisse, die auf der Systemstatusseite zu sehen sind

#### **Assistent zum Erstellen von Warteschlangen**

Beim Erstellen einer Warteschlange wird der Administrator von einem Assistenten auf der Benutzeroberfläche durch die einzelnen Schritte zur Konfiguration einer Warteschlange für die Aufteilung von Aufträgen geführt.

#### **Auftragsliste auf einer Seite**

Die Auftragsliste im Auftragsstatus kann so konfiguriert werden, dass alle Aufträge oder eine konfigurierbare Anzahl Aufträge auf einer Seite angezeigt werden. Bei sehr vielen Aufträgen kann die Anzeige der Seite beschleunigt werden, indem nur eine Teilmenge der Aufträge auf einer Seite angezeigt wird.

#### **Schnellere Probeexemplare**

Der Befehl "Probeexemplar" kann durch einen Rechtsklick auf einen Auftrag aufgerufen werden

#### **Fortschrittsanzeigen**

Für einige Vorgänge wurden Fortschrittsanzeigen hinzugefügt.

*HINWEIS: Je nach Art und Größe der übermittelten Aufträge ist evtl. zusätzlicher Festplattenspeicher erforderlich. Der Spoolspeicher ist nicht auf alle Systemfestplatten ausgedehnt, sondern auf die Größe der physischen Festplattenpartition beschränkt. Soll mehr Spoolspeicher zu Verfügung stehen, muss eine größere Festplattenpartition verwendet werden.*

#### *Systemanforderungen*

Output Manager wird auf den folgenden Betriebssystemen unterstützt:

- Windows Server 2003 Service-Pack 1 und 2
- Windows Server 2003 R2

Hardware, Betriebssystem oder Browsersoftware für den Output Manager werden von Xerox nicht geliefert. Die Hardware- und Softwarekomponenten müssen vom Kunden selbst erworben werden und den nachfolgend genannten Mindestanforderungen entsprechen. Für den Output Manager ist eine spezielle Hardewareplattform erforderlich.

*HINWEIS: Während der Installation prüft das Output Manager-Installationsprogramm, ob das System die Mindestanforderungen erfüllt. Sollte dies nicht der Fall sein, wird ein entsprechender Warnhinweis eingeblendet.* 

*HINWEIS: Xerox entwickelt keine Solaris-Version des Output Manager mehr.* 

#### Systemanforderungen

Nachstehend sind die Systemanforderungen für das Betriebssystem Windows Server 2003 aufgeführt.

Hinweis: Je nach Art und Größe der übermittelten Aufträge ist evtl. zusätzlicher Festplattenspeicher erforderlich. Der Spoolspeicher ist nicht auf alle Systemfestplatten ausgedehnt, sondern auf die Größe der physischen Festplattenpartition beschränkt. Soll mehr Spoolspeicher zu Verfügung stehen, muss eine größere Festplattenpartition verwendet werden.

#### **Mindestanforderungen (Hardware):**

- **Prozessor:** Dual-Prozessor Intel Xeon 2,8 GHz, Äquivalent oder besser
- **Systemspeicher:** *2,0 GB*
- **Festplatte:** 80 GB
- **Ethernet:** 10/100/1000 MB/s
- **Display:** Analoger CRT- oder LCD-Monitor
- **Eingabegeräte:** Tastatur und Maus
- **Peripheriegeräte:** CD/DVD-ROM-Laufwerk, Massenspeichergerät für Backups

Version 6 läuft auf Systemen, auf denen ältere Versionen installiert waren; bei Einsatz einiger der erweiterten Workflows oder Funktionen wird jedoch empfohlen, auf die neue Mindestkonfiguration aufzurüsten.

#### **Mindestanforderungen (Software)**

- Betriebssystem Windows Server 2003
	- Einer der folgenden Internetbrowser:
		- Internet Explorer 6.x oder höher
		- Netscape 7.x oder höher
		- FireFox 1.0.6 oder höher

#### Lizenzierung

Output Manager ist mit einer FlexLM-Lizenz lizenziert. Für Version 6.0 ist eine neue Lizenzdatei erforderlich. Version 6.0 läuft nicht mit Lizenzen früherer Versionen.

## *Aktualisierung auf Version 6.0*

Bei der Installation von Output Manager 6.0 auf einem System, auf dem Output Manager bereits installiert ist, erkennt das Installationsprogramm die frühere Version automatisch. Während der Installation darf die ältere Version nicht ausgeführt werden. Bei der Installation von Version 6.0 werden automatisch alle Warteschlangen, Geräte-, Auftragsund Inbound Service-Parameter in die neue Version übernommen.

Die Aktualisierung besteht aus folgenden Schritten:

- Sichern der aktuellen Version
- Deinstallation der aktuellen Version
- Installation von Version 6.0 und Erwerb einer neuen Lizenz von Xerox

In früheren Versionen erstellte Warteschlangen, Drucker und Aufträge sind mit Version 6.0 kompatibel.

Weitere Einzelheiten und Anleitungen zur Sicherung und Wiederherstellung des Output Manager-Systems befinden sich im *Installations- und Konfigurationshandbuch für den Xerox FreeFlow Output Manager.* 

# *Unterstützte Dateiformate*

In der nachstehenden Tabelle sind die Aufgaben, die für verschiedene Auftragsformate in Output Manager ausgeführt werden können, aufgelistet:

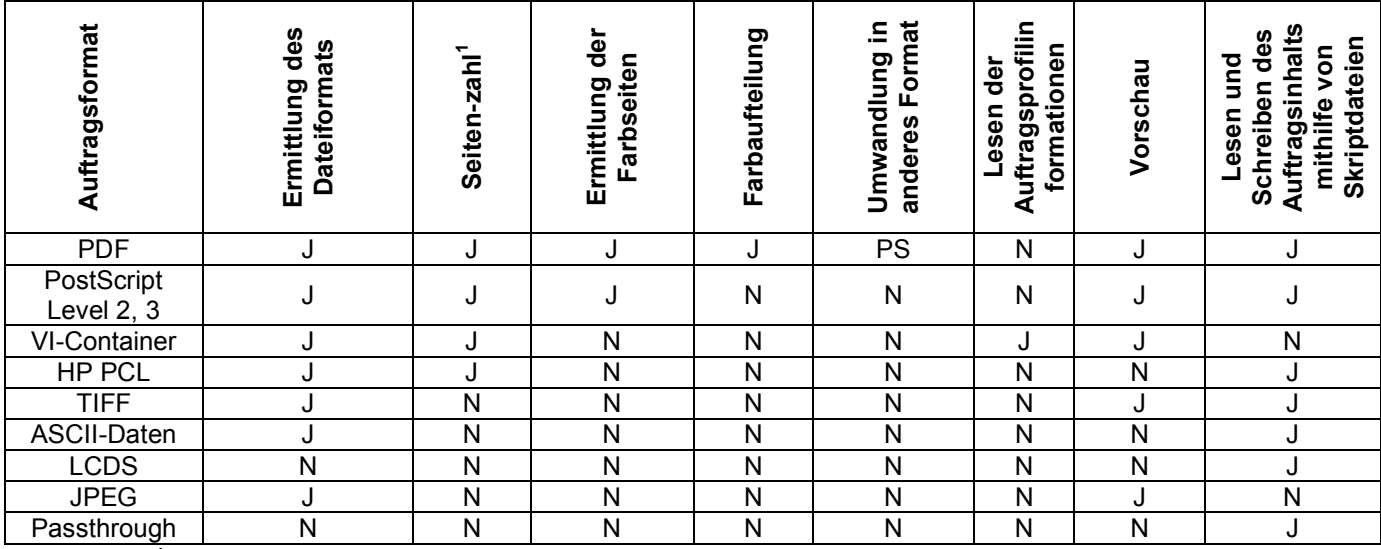

**1 Die Zahl der Dokumentsätze bezieht sich auf einen VIPP-VI-Container mit einer Datenbank**

# *Unterstützte Drucker*

In der nachstehenden Tabelle sind die von Output Manager unterstützten Drucker, Controller und Druckermodelle aufgelistet.

*HINWEIS: DocuSP-Versionen, die älter sind als Version 3.8 werden über den DocuSP 2.1- oder den LPR-Druckpfad unterstützt. In diesem Fall erhält der Nutzer keine Statusinformationen vom Drucker und muss die Druckerattribute manuell definieren.* 

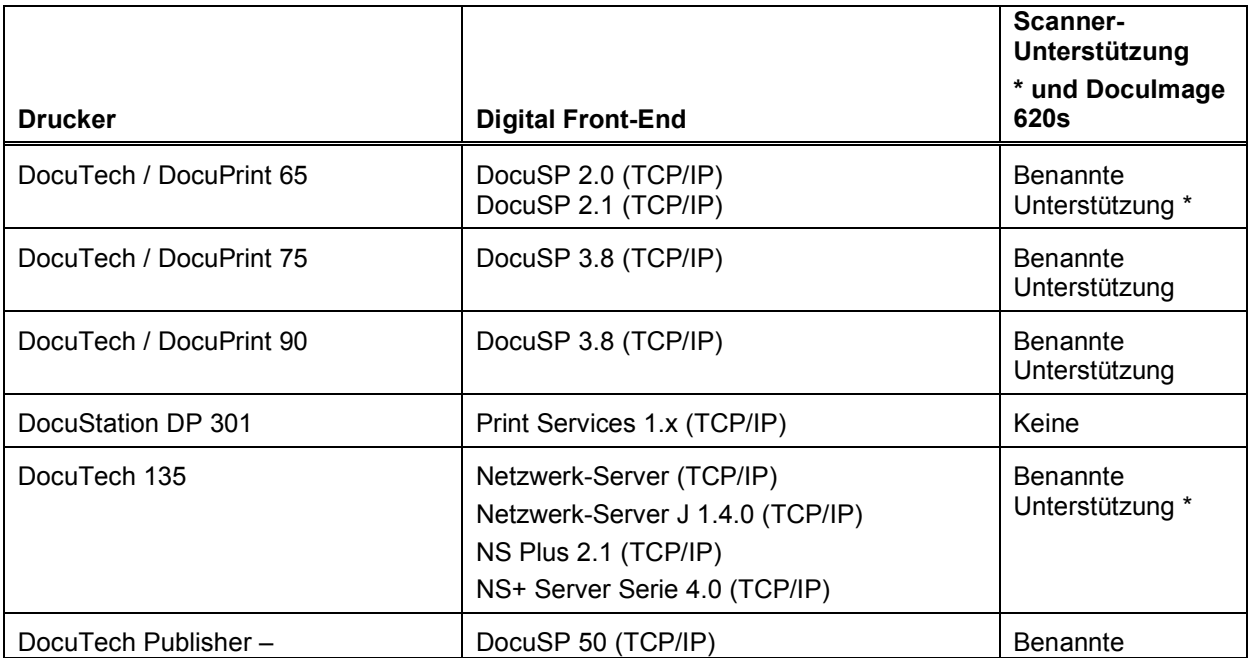

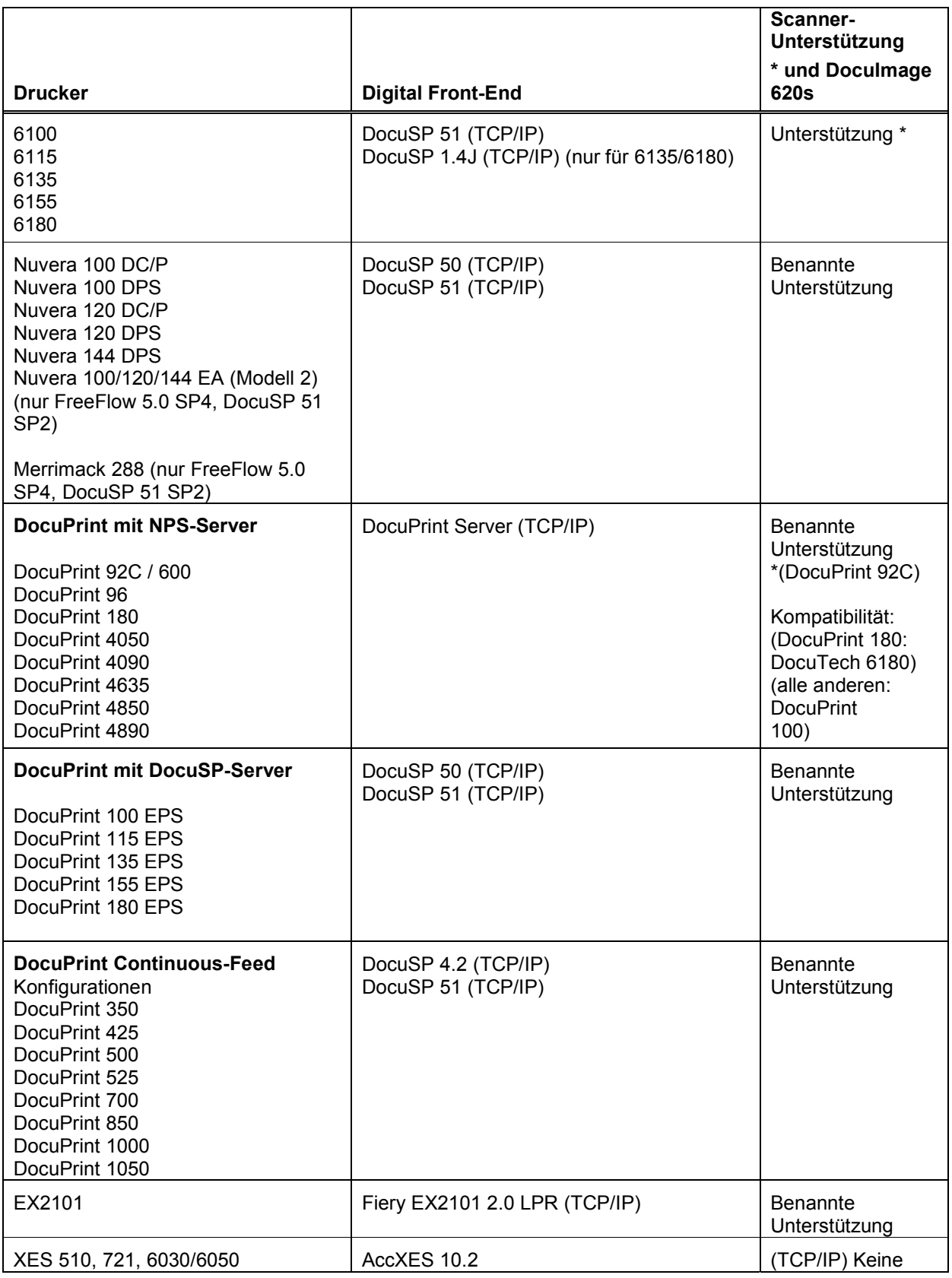

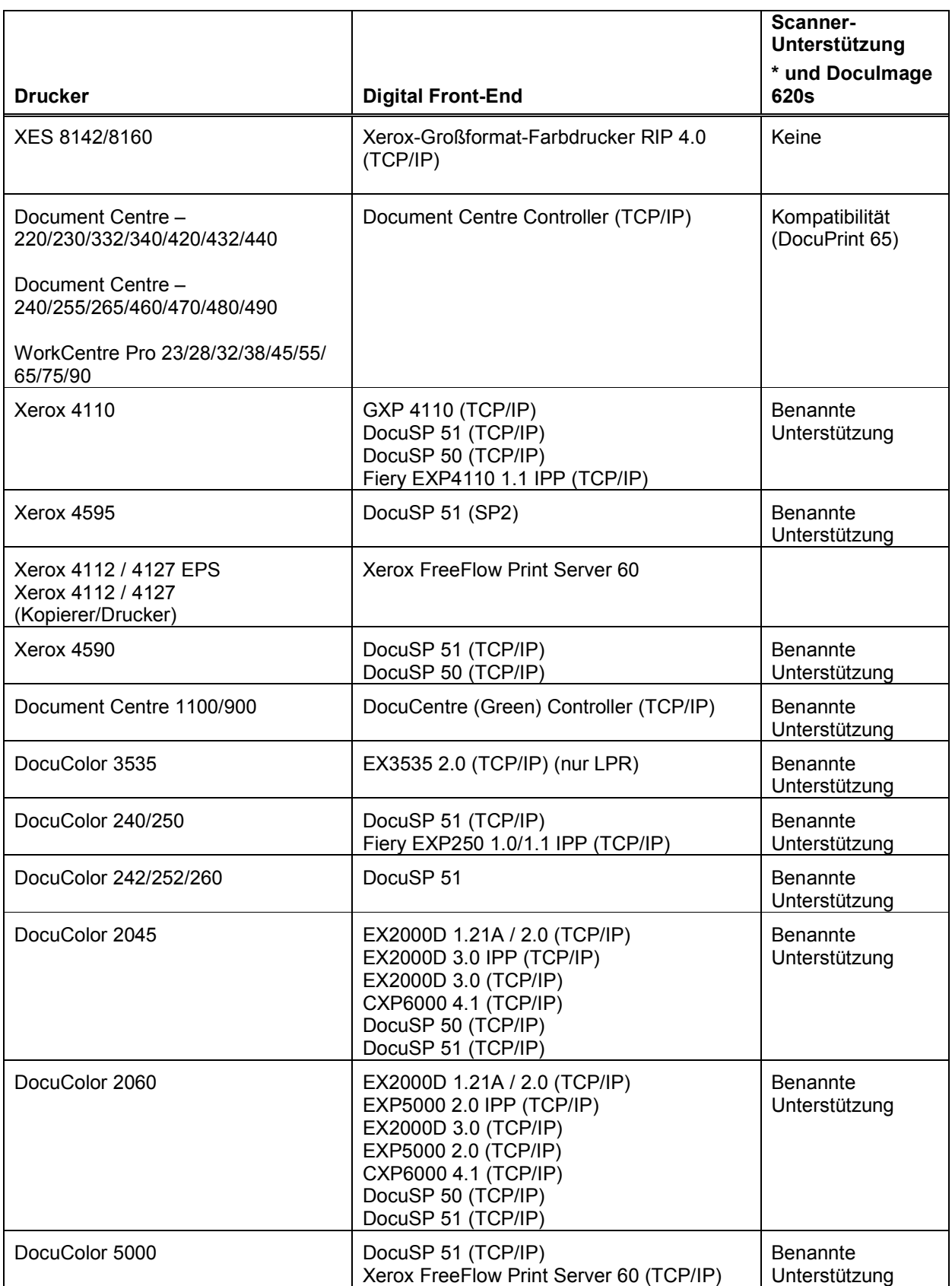

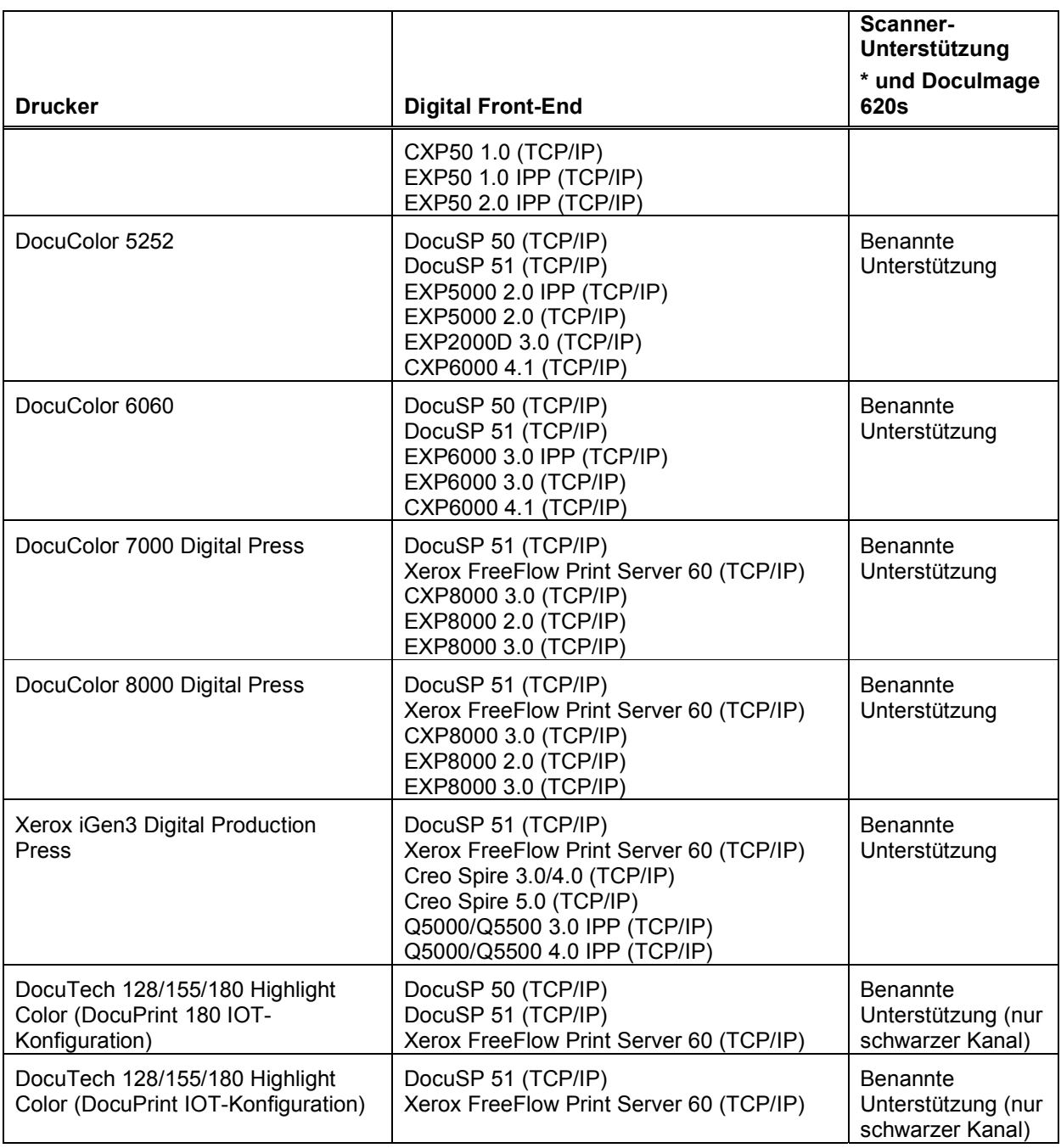

# *JDF- und JMF-Press Intent und Process Input*

Die neue Version von Output Manager handhabt Aufträge in den Formaten JDF und JMF und unterstützt Clients, die diese Formate verwenden. Der JMF-Dienst akzeptiert nur Press Intent- und Process-Verbindungen. Output Manager akzeptiert den JMF-Befehl submitQueueEntry, wandelt die JDF-Auftragsattribute in ihre CPS-Entsprechungen (XPIF) um und sendet den Auftrag an eine festgelegte Output Manager-Warteschlange. Output Manager nimmt Anfragen zur Auftragsübermittlung vom Client entgegen und sendet direkt im Anschluss an die Übermittlung die Datums- und Zeitstempel der Anfrage zurück. Unterstützung der JMF-Befehle in folgender Art und Weise:

- Annahme einer JDF-Instanzdatei über einen aktiven Ordner und, nach Auftragsabschluss oder -abbruch, Rückgabe der JDF-Instanzdatei an einen aktiven Ordner
- Annahme der JMF-Befehlsmeldung SubmitQueueEntry
- Annahme der JMF-Statusanfrage mit Anfragen zur Auftragsstatusaktualisierung
- Übertragung von JMF-Statusmeldungen an Clients
- Eine JMF-Befehlsmeldung ReturnQueueEntry gibt die geänderte JDF-Instanzdatei nach Auftragsabschluss oder -abbruch an den Client zurück.
- Annahme der JMF-Anfrage KnownDevices
- Annahme der JMF-Anfrage KnownController
- Annahme der JMF-Befehlsmeldung AbortJob
- Annahme der JMF-Befehlsmeldung SuspendJob
- Annahme der JMF-Befehlsmeldung ResumeJob

Adobe Acrobat 7.0 und 8.0 werden als JDF-Auftragsübermittlungsclient an Output Manager unterstützt. Mit vermehrter JDF-Implementierung wird Output Manager neue Auftragsquellen unterstützen.

*Bei spezifischen Fragen zur JDF-Unterstützung bitte an den Xerox Sales Specialist oder Analyst wenden.* 

#### *Ablage-Unterstützung*

Output Manager verfügt jetzt über eine API-Schnittstelle zu zwei Dokumentablagebereichen: DocuShare und SharePoint. D. h., Bedienungspersonen können in Ablagebereichen gespeicherte Dokumente suchen und zum Drucken auswählen. In den Ablagebereichen können außerdem Druckaufträge gespeichert werden. Druckbare Dateien sind auf druckbereite Dateien (PostScript, PCL, PDF) beschränkt.

Zur Implementierung dieser Schnittstelle wird zunächst ein RMS-Server für den Ablagebereich konfiguriert. Anschließend wird die IP-Adresse des RMS-Servers über das Systemkonfigurationsdialogfeld auf der Benutzeroberfläche des Output Managers festgelegt. Weitere Einzelheiten hierzu stehen im *Installations- und Konfigurationshandbuch*.

# *Sicherheitshinweise für FreeFlow*

Computer- und Informationssicherheit sollte zu jeder Zeit absolute Priorität haben. Jemand, der das entsprechende Know-how und die entsprechenden Zugangsmöglichkeiten besitzt und genügend Zeit mitbringt, ist selbst für das sicherste System eine Bedrohung. Zu den möglichen Gefahren zählen physische Beschädigungen des Systems oder von Netzwerken sowie Wurm- und Virenschäden. Ziel ist es, Sicherheitsrisiken so weit wie möglich einzuschränken und Strategien bei eventuellen Sicherheitsangriffen bereitzuhalten. Zu den Dingen, die zur Risikominimierung beitragen, gehören der sorgsame Umgang mit Benutzernamen und Kennwörtern, die Beschränkung des Netzwerkzugriffs und der Einsatz von Virenschutzsoftware.

#### FreeFlow Output Manager - Sicherheitsaspekte

Xerox ist bestrebt, auf Grundlage der verfügbaren Informationen und Technologien ein Softwareprodukt bereitzustellen, das, bei gleichbleibender Leistungscharakteristik, Einsatztauglichkeit, Güte und Produktivität, möglichst hohen Sicherheitsanforderungen gerecht wird.

Obwohl sich das Support-Team für FreeFlow Output Manager um die Bereitstellung sicherer Software bemüht, liegt es letztlich in der Verantwortung des Kunden, für eine sichere Umgebung, die den individuellen Anforderungen gerecht wird, zu sorgen. Je nach Bedarf kann die Sicherheit durch die Installation einer Firewall, die Implementierung eines privaten Netzwerks und/oder die physische Sicherung der Hardware in einem Bereich mit beschränktem Zugang zusätzlich erhöht werden. Der Kunde sollte, wiederum nach Bedarf, mithilfe geeigneter Werkzeuge den physischen wie den Netzwerkzugriff auf die FreeFlow Output Manager-Software überwachen und protokollieren, um Sicherheitsangriffe ggf. sofort aufzudecken. Für den Fall, dass Daten gelöscht oder beschädigt werden, ist außerdem die Erstellung von Sicherheitskopien in regelmäßigen Abständen angebracht.

## *Sichern des FreeFlow Output Manager-Systems*

Die regelmäßige Erstellung von Sicherheitskopien des FreeFlow Output Manager-Systems stellt eine wichtige und notwendige Tätigkeit dar. Der Kunde trägt selbst die Verantwortung für die Planung und Durchführung dieser wichtigen Aufgabe, um die Datenintegrität mithilfe üblicher Sicherungsverfahren zu gewährleisten.

Die vollständige Sicherung aller Konfigurationseinstellungen und Daten verringert das Risiko eines Datenverlusts im Fall eines internen Festplattenfehlers oder bei Ausfall des FreeFlow Output Manager-Systems, des versehentlichen Löschens von Dateien und dergleichen schwerwiegenden Ereignissen. Die Anwendung einer zweckmäßigen und effektiven Sicherungsstrategie spart außerdem Zeit bei der Wiederherstellung des Betriebszustands, nachdem die notwendigen Hardwarereparaturen vorgenommen wurden.

Es wird empfohlen, eine vollständige Sicherung mindestens im wöchentlichen Abstand, bei Bedarf auch öfter durchzuführen. Im Rahmen der Vollsicherung kann außerdem eine Kopie aller Daten, die seit der letzten Sicherung geändert wurden bzw. hinzugekommen sind, erstellt werden. Eine Vollsicherung sämtlicher Konfigurationseinstellungen ist ebenfalls ratsam, wenn Änderungen oder Ergänzungen an den Warteschlangen, Druckern, aktiven Ordnern oder der Anschlussüberwachung des Output Managers vorgenommen werden sollen.

Xerox empfiehlt die Verwendung mehrerer Datenträgersätze bei der Sicherung der einzelnen Geräte. Sollte ein Datenträgersatz mit der Sicherheitskopie beschädigt sein, stellt dies eine zusätzliche Absicherung dar. Die Aufbewahrung einer aktuellen Sicherheitskopie an einem anderen, brand- und unwettersicheren Ort sollte für den Fall eines Brandes oder einer Überschwemmung ebenfalls in Erwägung gezogen werden.

Weitere Einzelheiten und Anleitungen zur Sicherung und Wiederherstellung des Output Manager-Systems befinden sich im *Installations- und Konfigurationshandbuch für den Xerox FreeFlow Output Manager.*

#### *Softwarelizenzgenehmigungen*

Mit dem Kauf der FreeFlow Output Manager-Software von der Xerox Corporation erwirbt der Kunde die entsprechenden Installationsgenehmigungen. Dies schließt alle Genehmigungen für die Installation von Fremdherstellersoftware, die FreeFlow Output Manager in der einen oder anderen Form verwendet, ein.

Mit dem Kauf der FreeFlow Output Manager-Software wird eine Lizenz zur Installation der Serversoftware erworben, d. h., die Serversoftware kann zu jedem Zeitpunkt genau auf einem Server installiert werden.

Die Softwarelizenz für FreeFlow Output Manager geht mit dem Kauf an den Käufer über. Sie ist nicht übertragbar. Geht das FreeFlow Output Manager-System durch Wiederverkauf oder anderweitig in das Eigentum einer anderen Person bzw. Organisation über, muss der neue Eigentümer die FreeFlow Output Manager-Software neu erwerben.

# *Einhaltung des Abschnitts 508 (USA)*

Der Output Manager ist laut der freiwilligen Erklärung zur Barrierefreiheit (Voluntary Product Accessibility Template, VPAT) barrierefrei.

Weitere Einzelheiten hierzu befinden sich auf der Website von Xerox unter http://www.xerox.com/section508

## *Installation und Konfiguration*

Die Installation der Hardware und des Betriebssystems ist vom Kunden durchzuführen. Dem Kunden obliegt weiterhin die Einrichtung des Systems im Netzwerk sowie die Beschaffung und Installation der Lizenzdatei.

Die Mitarbeiter der Kundendienst-Hotline, in den USA erreichbar unter (800) 821-2797, leisten gern Unterstützung bei der Installation und Software-Support. Zum Erwerb und zur Installation der Lizenzdatei muss sich der Kunde an Xerox Documentation and Software Services wenden.

In anderen Ländern wenden Sie sich bitte an Ihren Xerox-Kundendienst vor Ort, wenn Sie Unterstützung bei der Installation und beim Erwerb der Lizenz benötigen.

Gegen eine Gebühr übernimmt ein Xerox-Analyst die Konfiguration. Folgende Leistungen werden bei Bedarf von einem Techniker im Einzelnen erbracht:

- Konfiguration für Windows
	- o Erstellen von Benutzergruppen und Hinzufügen von Benutzern zu diesen Gruppen
	- o Grundkonfiguration von Drucker und Warteschlange
	- o Erstellen einer Sicherungskopie der Konfigurationsinformationen
- Browser-Oberfläche
	- o Anmeldung bei FreeFlow Output Manager
	- o Zugriff auf die Anschlussüberwachung
	- o Zugriff auf aktive Ordner
- Einrichtung des Kostenzählungsmoduls
	- o Integration mit FreeFlow Print Server
	- o Export in Kostenzählungspakete anderer Hersteller
- Konfiguration von Clients für die Auftragsübermittlung
	- o FreeFlow Print Manager
	- o FreeFlow Print Manager Erweiterter Druckpfad
	- o FreeFlow Prozess-Manager
	- o FreeFlow Web Services
	- o FreeFlow Makeready
	- o Windows
	- o Solaris

*HINWEIS: Umfangreiche Installationsaufgaben können weitere Tätigkeiten und damit verbundene Kosten einschließen.* 

#### *Benutzerdefiniertes Scripting*

Durch Skripterstellung kann Output Manager angepasst werden.

In den USA leistet die Advanced Solutions Group (ASG) Unterstützung bei der Skripterstellung.

Tel.: 888.878.9622

In anderen Ländern bitte an den Kundendienst vor Ort wenden.

#### *Schulung*

Gegen eine Gebühr bieten speziell ausgebildete Fachkräfte Kundenschulungen an.

## *Software-Support für Kunden*

Wartung und technische Unterstützung für Xerox Produkte und Lösungen werden über den FSMA-Vertrag (Field Service Maintenance Agreement) gewährleistet. Dieser Vertrag erstreckt sich auch auf den Software-Support für bestimmte Produkte oder Lösungen. Im Rahmen des FSMA wird über das Xerox Customer and Technical Support Center auch telefonische Unterstützung für die Software und Bedienung des FreeFlow Output Managers angeboten. Diese Hotline arbeitet eng mit verschiedenen Software-Entwicklungsfirmen bei der Lösung von Softwareproblemen zusammen, die bei jeder Softwareanwendung unweigerlich auftreten können. Der Ablauf zur Lösung derartiger Probleme wird SPAR-Prozess (Software Problem Action and Resolution) genannt und ermöglicht eine nahtlose Kommunikation zwischen dem Kunden und den Entwicklungsfirmen.

In den USA bietet das Xerox Customer and Technical Support Center unter der Rufnummer (800) 821-2797 montags bis freitags in der Zeit von 8 Uhr bis 17 Uhr Ortszeit telefonische Unterstützung für die FreeFlow Output Manager-Software. Es können auch erweiterte FSMA-Kundendienstoptionen erworben werden.

In anderen Ländern wenden Sie sich bitte an Ihren Xerox-Kundendienst vor Ort.

#### *Hinweise und Tipps*

Die folgenden Informationen dienen zur Erhöhung der Produktivität mit dem FreeFlow Output Manager Version 6.0. Weitere Hinweise und Tipps sind mit einem Schlüsselsymbol im *FreeFlow Output Manager-Benutzerhandbuch* gekennzeichnet.

## **Zugriffsrechte**

Für Administrationsaufgaben in Output Manager müssen eine Reihe von Berechtigungsgruppen erstellt werden, die im Installations- und Konfigurationshandbuch beschrieben sind. Zusätzlich zu den im Installations- und Konfigurationshandbuch beschriebenen Gruppen gibt es eine Gruppe, die nicht beschrieben ist, die aber für die Definition von Druckern für den Output Manager über das Druckerregistrierungsprogramm erforderlich ist. Diese Berechtigungsgruppe heißt "Xerox FreeFlow Common Printer Administrators" und muss ebenfalls erstellt werden, da ansonsten beim Starten des Druckerregistrierungsprogramms die Fehlermeldung erscheint, dass der Benutzer nicht über die erforderlichen Administratorrechte verfügt.

*HINWEIS: "Xerox FreeFlow Common Printer Administrators" muss auf Englisch eingegeben werden.* 

#### Bearbeiten von Druckern und Warteschlangen

Wenn beim Bearbeiten eines Druckers oder einer Warteschlange der Eigenschaftswert des Druckers oder der Warteschlange aus der unterstützten Liste entfernt wird, wird dieser Wert beim Speichern der Änderungen gelöscht und nicht wieder angezeigt, wenn der Drucker oder die Warteschlange erneut bearbeitet wird. Soll der Wert wieder angezeigt werden, den Vorgang "Werte vom Gerät anfügen" im Dialogfeld "Druckereigenschaften bearbeiten" oder den Vorgang "Werte ergänzen" im Dialogfeld "Warteschlangeneinstellung bearbeiten" aufrufen.

# Bearbeiten von Druckmaterial

Beim Bearbeiten von Druckmaterial in den Auftrags-, Warteschlangen- und Druckereigenschaften kann sich die Maßeinheit für das Materialformat von Zoll zu Millimeter ändern. Wenn die Einheit von Zoll zu Millimeter und dann wieder zurück zu Zoll geändert wird, ist der umgerechnete Wert in Zoll u. U. nicht mit dem Originalwert identisch.

# Dokumentformat PostScript und PDF fehlen in Druckereigenschaften

Nach dem Hinzufügen eines Druckers, der über den Creo-Controller oder einen generischen LPR für Output Manager gesteuert wird, werden PostScript und PDF u. U. nicht mehr als unterstützte Dokumentformate aufgeführt. In diesem Fall in "Druckereigenschaften bearbeiten" über den Befehl "Werte aus Datei anhängen" im Menü "Wertoptionen" die Datei uc\_creo\_docformat.xcp auswählen, die sich im Verzeichnis templates\xcap (z. B. C:\Programme\Xerox\FreeFlow Output Manager\templates\xcap) befindet.

## **Teilregister**

Wenn beim Bearbeiten des Druckmaterials für einen Auftrag die Materialart auf "Teilregister" eingestellt ist, muss die Reihenfolge über das Feld "Reihenfolge" festgelegt werden. Erfolgt im Feld "Reihenfolge" keine Angabe, wird die Materialart am Drucker wie ein Vollregister behandelt.

# Wert für Reihenfolge

Als Wert für "Reihenfolge" im Druckmaterialbereich der Benutzeroberfläche nicht "0" eingeben. Beim Versuch, die Änderungen zu speichern, wird auf der Benutzeroberfläche die Meldung angezeigt, dass ein interner Fehler aufgetreten ist.

# Dateityp für VI-Container

Beim Anzeigen einer VI-Containerdatei wird auf der Benutzeroberfläche u. U. die Meldung angezeigt, dass nur PDF-, PostScript-, VIPP-, TIFF- und JPEG-Dokumente in der Vorschau angezeigt werden können. Eine VI-Containerdatei kann nur angezeigt werden, wenn sie eine VIPP-Datei ist. In einigen Fällen kann die Datei, obwohl sie eine VIPP-Datei ist, trotzdem nicht angezeigt werden.

# Hinweise zu benutzerseitigem EC-PJM

Die Output Manager-Benutzeroberfläche bietet workflowspezifische Vorzüge, die über die derzeit in EC-PJM vorhandenen Funktionen hinausgehen, insbesondere im Bereich der automatischen Auftragsverwaltung. Doch abhängig vom ursprünglichen EC-PJM-Workflow wird der Benutzer u. U. einige Unterschiede feststellen.

- Der Output Manager bietet betriebssystemunabhängige Warteschlangen. EC-PJM nutzt Windows-Standardwarteschlangen als Eingabewarteschlangen.
- Im Output Manager werden Dokumente durch Auswahl des Auftrags (der Aufträge) und anschließende Auswahl des Druckers oder der Warteschlange in andere Warteschlangen oder Drucker verschoben. Das Verschieben erfolgt also nicht mittels Drag & Drop.
- Im Output Manager können Aufträge nach Fertigstellung des ursprünglichen Auftrags erneut weitergeleitet und gedruckt werden. Die EC-PJM-Funktion zum Kopieren von Aufträgen muss also nicht verwendet werden. Wenn vor der Druckausgabe des ursprünglichen Auftrags Kopien eines Auftrags erforderlich sind, kann der ursprüngliche Auftrag storniert und zur Erstellung von Kopien mehrfach weitergeleitet werden.
- Die EC-PJM-Auftragsfunktion "Kopieren" steht nicht zur Verfügung. Im Gegensatz zu dem in EC-PJM verwendeten Drucksymbol unterstützt der Output Manager eine Funktion namens "Auftrag übermitteln" auf der Benutzeroberfläche des Auftragsmanagers.

## DocuSP IPP-Unterstützung

Über den Output Manager können IPP-Drucker unter DocuSP Version 03.80.66 oder neuerer Version bzw. Version 04.12.23 oder neuerer Version angeschlossen werden.

*HINWEIS: Für die Ausgabe auf Druckern, die nicht mindestens DocuSP Version 3.80.66 haben, unterstützt der Output Manager nur den LPR-Anschluss.*

# Farbaufteilung

Zwischen den im Output Manager integrierten Farbaufteilungsfunktionen und dem unter DocuSP vorhandenen Xerox PDF Color Splitter gibt es einige Gemeinsamkeiten und Unterschiede.

- Ein Drucker mit DocuSP 3.8 oder neuerer Version muss die Schwarzweißseiten ausgeben. Wenn der in Output Manager erstellte Drucker ohne Interposer konfiguriert wird, werden die Farbseiten auf *goldfarbenem* Papier ausgegeben.
- Der Interposerbehälter kann bei DocuTech 61xx-, Nuvera- und Xerox 4110/4590- Systemen mit DocuSP-Controller für die farbabhängige Aufteilung verwendet werden. Beim Erstellen des Druckers auf dem Output Manager über das Druckerregistrierungsprogramm muss der Drucker mit dem Druckpfad "LPR" und dem Auftragsprofiltyp "XPIF" erstellt werden.: Nach Erstellung des Druckers die Druckereigenschaften mithilfe der Bedienungsoberfläche bearbeiten, und das Kontrollkästchen zur Unterstützung des Interposers aktivieren. Im Zusammenhang mit der Konfiguration der Warteschlange

für Farbaufteilungsaufträge empfiehlt es sich, als Ausgabeeinheit den Stapler auszuwählen. Damit wird sichergestellt, dass die Druckausgabe ins Staplerfach des Druckers erfolgt.

Wenn der Schwarzweißauftrag bei DocuSP eingeht, die Begleitblattmeldung überprüfen. Diese gibt Auskunft darüber, wie der Interposerbehälter eingestellt werden muss. Die Farbseiten in den Interposerbehälter einlegen (bei DT61xx in umgekehrter Reihenfolge) und den Schwarzweißauftrag zum Drucken freigeben.

- o Bei Xerox-Druckern vom Typ 4110 mit EFI-Controller ist der
- Interposerbehälter nicht zur farbabhängigen Aufteilung einsetzbar. o Wenn in einem Farbdruckauftrag Exemplare oder Seitenaufdruck
- angegeben sind, muss dieser an die folgenden DFEs weitergeleitet werden: DocuSP 3.8 und höher, Creo 4.x, EFI (mit IPP-Unterstützung) oder WorkCentre. Die Farbaufteilfunktion im Output Manager unterstützt keine Farbdruckaufträge, in denen Leerblätter (bei Verwendung des Interposers), Deckblätter oder Endverarbeitung (wenn der Interposer nicht verwendet wird) angegeben sind.
- o Bei Verwendung der Farbaufteilfunktion für DigiPath- oder FreeFlow Makeready-Aufträge werden seitenbezogene, beim Makeready-Prozess kodierte Ausnahmen von der im Output Manager integrierten Funktion zur Farbaufteilung ausgesondert. Wenn ein Dokument in Makeready erstellt wird und über Registermaterial, Deckblätter und sonstige seitenspezifische Ausnahmen verfügt, gehen diese bei der Verarbeitung der Datei im Output Manager zur Farbaufteilung verloren. Daher sollte der Kunde nach Möglichkeit die neueste Version des DocuSP PDF Color Splitters verwenden und den jeweiligen Auftrag über den Output Manager an die Farbaufteilungs-Warteschlange in DocuSP weiterleiten.
- o Output Manager verwendet das vom Drucker erstellte Begleitblatt, um festzulegen, ob es sich um Farb- oder Schwarzweißseiten handelt, erstellt also kein eigenes Begleitblatt wie die Farbaufteilfunktion von DocuSP. Für Schwarzweißaufträge ist auf dem Begleitblatt beispielsweise Folgendes angegeben: "Schwarzweißseiten von Auftrag xxxx". Bei Farbseiten besagt das vom Drucker erstellte Begleitblatt "Farbseiten von FreeFlow Output Manager-Auftrag xxxx".

#### Browsersicherheit

Wenn sich der Benutzer als Administrator anmeldet, sollte er sich für optimale Browsersicherheit von einem sicheren Standort anmelden und den Browser nach der Abmeldung aus einer Administratorsitzung auf jeden Fall schließen.

# DocuSP IPP-Unterstützung

Über den Output Manager können IPP-Drucker unter DocuSP Version 03.80.66 oder neuerer Version bzw. Version 04.12.23 oder neuerer Version angeschlossen werden.

Hinweis: Für die Ausgabe auf Druckern, die nicht mindestens DocuSP Version 3.80.66 haben, unterstützt der Output Manager nur den LPR-Anschluss.

# Fiery-DFE

Drucker mit einem Fiery-DFE, die IPP nicht unterstützen oder auf denen der IPP-Patch installiert ist, müssen im Output Manager als Passthrough definiert werden. Der Client, der den Master generiert, muss die Auftragsanweisungen im PDL-Master erstellen.

# Farbaufteilung

Zwischen den im Output Manager integrierten Farbaufteilungsfunktionen und dem unter DocuSP vorhandenen Xerox PDF Color Splitter gibt es einige Gemeinsamkeiten und Unterschiede.

- Ein Drucker mit DocuSP 3.8 oder neuerer Version muss die Schwarzweißseiten ausgeben. Wenn der in Output Manager erstellte Drucker ohne Interposer konfiguriert wird, werden die Farbseiten auf *goldfarbenem* Papier ausgegeben.
- Der Interposerbehälter kann bei DocuTech 61xx-, Nuvera- und Xerox 4110/4590- Systemen mit DocuSP-Controller für die farbabhängige Aufteilung verwendet werden. Beim Erstellen des Druckers auf dem Output Manager über das Druckerregistrierungsprogramm muss der Drucker mit dem Druckpfad "LPR" und dem Auftragsprofiltyp "XPIF" erstellt werden.

Nach Erstellung des Druckers die Druckereigenschaften mithilfe der Bedienungsoberfläche bearbeiten, und das Kontrollkästchen zur Unterstützung des Interposers aktivieren. Im Zusammenhang mit der Konfiguration der Warteschlange für Farbaufteilungsaufträge empfiehlt es sich, als Ausgabeeinheit den Stapler auszuwählen. Damit wird sichergestellt, dass die Druckausgabe ins Staplerfach des Druckers erfolgt.

Die korrekte Ausgabe der nach Farbe aufgeteilten Aufträge erfolgt nur, wenn der Drucker mit dieser Konfiguration erstellt wird. Auf der DocuSP ist der Typ für jeden Leerblatteintrag bei der Anzeige "Normal" statt "FFOM.<Auftrags-ID>". In diesem Fall wurde ein Drucker mit einem Interposer konfiguriert, der Drucker aber nicht mit dem Druckpfad LPR und dem Auftragsprofiltyp XPIF erstellt.

Wenn der Schwarzweißauftrag bei DocuSP eingeht, die Begleitblattmeldung überprüfen. Diese gibt Auskunft darüber, wie der Interposerbehälter eingestellt werden muss. Die Farbseiten in den Interposerbehälter einlegen (bei DT61xx in umgekehrter Reihenfolge) und den Schwarzweißauftrag zum Drucken freigeben.

- Bei Xerox-Druckern vom Typ 4110 mit EFI-Controller EXP4110) und GXP 4110- Controller ist der Interposerbehälter nicht zur farbabhängigen Aufteilung einsetzbar.
- Wenn in einem Farbdruckauftrag Exemplare oder Seitenaufdruck angegeben sind, muss dieser an die folgenden DFEs weitergeleitet werden: DocuSP 3.8 oder höher, Creo 4.x, EFI (mit IPP-Unterstützung) oder WorkCentre.
- Die Farbaufteilfunktion im Output Manager unterstützt keine Farbaufträge, in denen Leerblätter, Deckblätter oder Endverarbeitung (wenn der Drucker für den Output Manager mit deaktivierter Interposeroption konfiguriert ist) angegeben sind.
- Bei Verwendung der Farbaufteilfunktion für FreeFlow Makeready-Aufträge werden seitenbezogene, beim Makeready-Prozess kodierte Ausnahmen von der im Output Manager integrierten Funktion zur Farbaufteilung ausgesondert. Wenn ein Dokument in Makeready erstellt wird und über Registermaterial, Deckblätter und sonstige seitenspezifische Ausnahmen verfügt, gehen diese bei der Verarbeitung der Datei im Output Manager zur Farbaufteilung verloren. Daher sollte der Kunde nach Möglichkeit die neueste Version des DocuSP PDF Color Splitters verwenden und den jeweiligen Auftrag über den Output Manager an die Farbaufteilungs-Warteschlange in DocuSP weiterleiten.
- Output Manager verwendet das vom Drucker erstellte Begleitblatt, um festzulegen, ob es sich um Farb- oder Schwarzweißseiten handelt, erstellt also kein eigenes Begleitblatt wie die Farbaufteilfunktion von DocuSP. Für Schwarzweißaufträge ist auf dem Begleitblatt beispielsweise Folgendes angegeben: "Schwarzweißseiten von Auftrag xxxx". Bei Farbseiten besagt das vom Drucker erstellte Begleitblatt "Farbseiten von FreeFlow Output Manager-Auftrag xxxx".

# Auftragsplanung

Das Senden von Aufträgen basierend auf Seiten oder Aufträgen an den Drucker mit der geringsten Auslastung oder einer Beschränkung hinsichtlich der Anzahl der maximal akzeptierten Aufträge ist nur möglich, wenn der Drucker über IPP mit Output Manager kommuniziert. Diese Funktion ist nur verfügbar, wenn alle mit der Warteschlange verknüpften Drucker über IPP mit Output Manager kommunizieren (sprich DocuSP 3.x-Controller und neuere Versionen, EFI IPP-Controller, Generic IPP). Bei Druckern mit Creo-Controller sowie Aufträgen, die von Output Manager über LPR weitergeleitet werden, ist diese Funktion nicht verfügbar.

## Kostenzählung

Bei Verwendung der Kostenzählungsfunktion sind folgende Punkte zu beachten:

- Das Kostenzählungsmodul unterstützt Kostenzählungsinformationen von lokalisierten FreeFlow-Druckservern (Deutsch, Französisch, Italienisch, Spanisch, Portugiesisch, Niederländisch).
- Das Kostenzählungsmodul unterstützt nur einen lokalisierten Satz von Kostenzählungsprotokolldateien vom FreeFlow-Druckserver.
- Das Kostenzählungsmodul sollte der einzige Client der Kostenzählungsprotokolle sein, die vom FreeFlow-Druckserver generiert werden.
- Die Kostenzählungsinformationen sind nur so genau wie das Kostenzählungsprotokoll des FreeFlow-Druckservers.
- Das Kostenzählungsmodul unterstützt keine XSIS-modifizierten DocuSP-Systeme, wenn auf diesen das XEAR-Produkt ausgeführt wird.
- Das Kostenzählungsmodul unterstützt nur die lokale OM-Kostenzählungsdatei. Der Import eines OM-Kostenzählungsprotokolls von einem anderen OM-System wird nicht unterstützt.
- Im Kostenzählungsmodul kann jeweils nur ein Bericht angezeigt werden. Wird ein zweiter Bericht aufgerufen, wird der erste Bericht durch den zweiten ersetzt.
- Für das Kostenzählungsmodul muss auf den FreeFlow-Druckservern ein Benutzer erstellt werden. Der erstellte Benutzer wird als FTP-Benutzername und Kennwort im Output Manager-Dialogfeld des Druckerregistrierungsprogramms eingegeben. Das Erstellen des Benutzers auf FreeFlow-Druckservern erfolgt über die folgenden Schritte
	- Am FreeFlow Print Server-Controller als Administrator anmelden.
	- "Einrichtung" > "Benutzer & Gruppen" auswählen.
	- Unter der Registerkarte "Benutzer" mit der rechten Maustaste in das Fenster "Benutzer" klicken und "Neu" auswählen.
	- Gewünschten Benutzernamen eingeben (z. B. ffomacct).
	- Gewünschtes Kennwort eingeben.
	- Als Benutzergruppe "Systemadministratoren" auswählen.
	- "Hinzufügen" auswählen.
	- "Schließen" auswählen.